# **Display und Einstellung des Reglers CU-XXX.K4/R :**

Der Regler hat einen Eingang, nach Bestellung, z.B. 0(2)-10V, 0(4)-20mA oder PT1000. Der Istwert auf dem Display wird nach Bestellangabe skaliert, z.B. 0-10,00bar, 0,0 – 100,0°C. Es können 2 Grenzwert-Schaltkontakte (OUT1-2) mit getrennt einstellbaren Ein- und Ausschaltwerten dem Istbereich zugeordnet werden. Die Schaltausgänge (OUT3-4) sind 3-Punkt Reglerausgänge, der 0-10V Analogausgang (OUT5) arbeitet ebenfalls als Reglerausgang. Die Reglerfunktionen können im versteckten Untermenü definiert werden.

## 1.) Grundanzeige im 2 zeiligen Display:

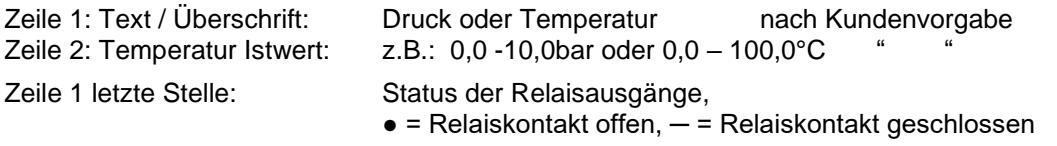

#### 2.) Anzeigen der Schaltpunkte für die Relaiskontaktausgänge 1-2:

Durch Drücken der Tasten ▲ oder ▼ werden die zwei Grenzwerte (Ein- und Ausschaltwerte) angezeigt, z.B.:

K1 E  $20.0^{\circ}$ C = Einschaltwert des 1. Relaiskontaktes 20.0 $^{\circ}$ C. K1 A  $15,0^{\circ}$ C = Ausschaltpunkt des 1. Relaiskontakt 15,0 $^{\circ}$ C Mit jeder weiteren Betätigung der Tasten ▲ oder ▼ wird der nächste Schaltpunkt entsprechend angezeigt.

## 3.) Einstellung der Schaltpunkte für die Grenzwerte, Relaiskontakte 1-2:

Die Ein- und Ausschaltpunkte der Ausgangsrelais werden mit den Tasten ▲ oder ▼ angewählt und eingestellt. Hierzu wird in dem jeweiligen Menüpunkt die Taste ● gedrückt, die Anzeige blinkt, nun kann dieser Schaltwert mit den Tasten ▲ oder ▼ auf den neuen Wert gestellt und durch erneutes Drücken der Taste ● abgespeichert werden.

Mit der Eingabe der weiteren Ein- und Ausschaltpunkte ist gleichermaßen zu verfahren. Wird ein kleinerer Einschaltwert als der Ausschaltwert eingestellt, so hat dieser Relaiskontakt eine Öffnerfunktion. Die Schaltpunkte werden im skalierten Displaybereich (Anzeige Sollwert) eingestellt.

#### 4.) Verstecktes Menü zur Eingabe und Änderung von 3.) und 4.)

Die Eingabe der 3Punkt Laufzeit und der Reglerfunktionen können nur in einem 'verstecktem Menü' eingestellt oder verändert werden. Hierzu sind die Tasten ▲ und ● beim Anlegen der Versorgungsspannung gedrückt zu halten, das Display zeigt jetzt `setting mode´ an. Zum Verlassen und Abspeichern des `versteckten Menüs´ ist die Versorgungsspannung kurz zu unterbrechen(Stecker A abziehen).

## 5.) Einstellung der Reglerfunktionen:

In dem `verstecktem Menü´ können die Laufzeit des 3-Punktausganges im Bereich von 10 bis 500 Sek. (Anzeige Laufzeit) und die Regler-Hysterese im Bereich von 1,0 bis 10,0 K (Anzeige Hysterese) eingestellt werden.

Für Proportionalregelungen steht auch der 0-10V Analogausgang zur Verfügung.

Im Untermenü Out 5, 0-10V, kann die Kennlinie / der Arbeitsbereich dieses Analogausganges eingestellt werden. Der Sollwert (z.B. 0-100°C) und die Hysterese (z.B. 1,0-10,0K) können separat eingestellt werden.

Der Ausgangsspannungsbereich des 0-10V wird mit dem Spannungsstart- (Out Min.) und der Spannungsendwert (Out Max.) ebenfalls im Untermenü voreingestellt (z.B. 2-8V). Zur Invertierung der Ausgangsspannung ist der Out Min. Wert größer als der Out Max. Wert einzugeben.

Einstellung / Änderung dieser Werte: Den zu ändernden Wert mit den Tasten▲ und ▼ auf das Display bringen, die Taste ● drücken, der Wert blinkt nun und kann mit den Tasten ▲ und ▼ neu eingestellt werden. Zum Abspeichern der Neueinstellungen ist die Taste ● nochmals zu Betätigen.

Optionen: Schnittstellen RS232 / RS485, PC-Software nach Kundenvorgaben. Weitere technische Daten sind den entsprechenden Datenblättern (Gerätebeipack) zu entnehmen.

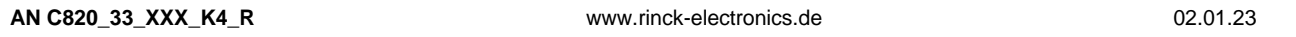